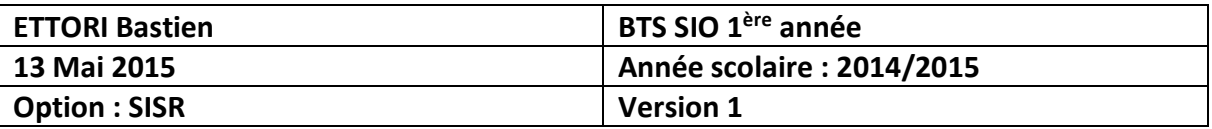

# **VLAN – ROUTAGE INTERVLAN**

# **SOMMAIRE :**

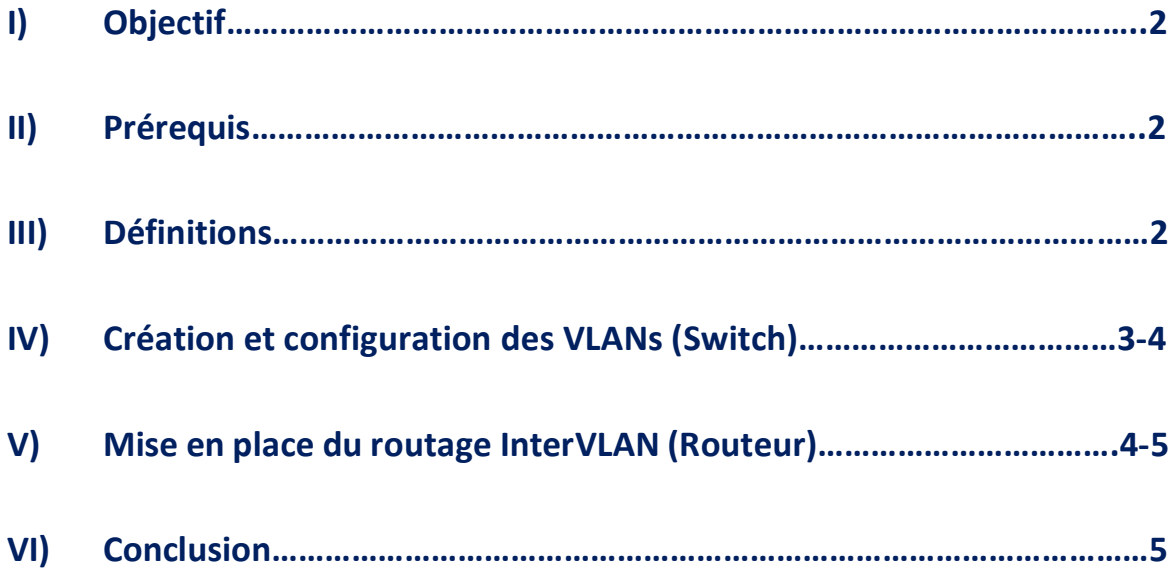

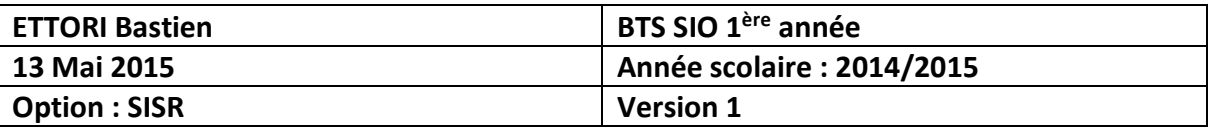

# **I) Objectif**

Dans cette procédure, nous allons voir comment créer des **VLANs** ainsi que configurer le routage **InterVLAN** sur Cisco.

#### **II) Prérequis**

Pour réaliser cette procédure, nous avons besoin des équipements suivants :

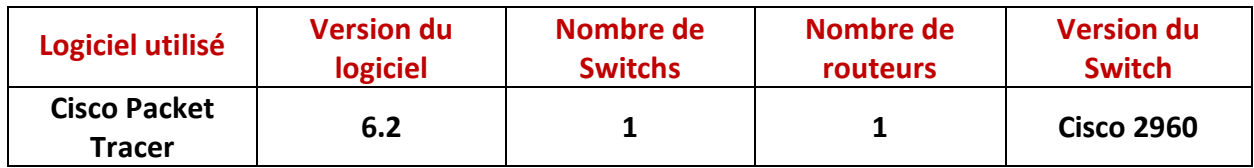

Pour mettre en œuvre cette procédure, nous allons nous appuyer sur le schéma ci-dessous :

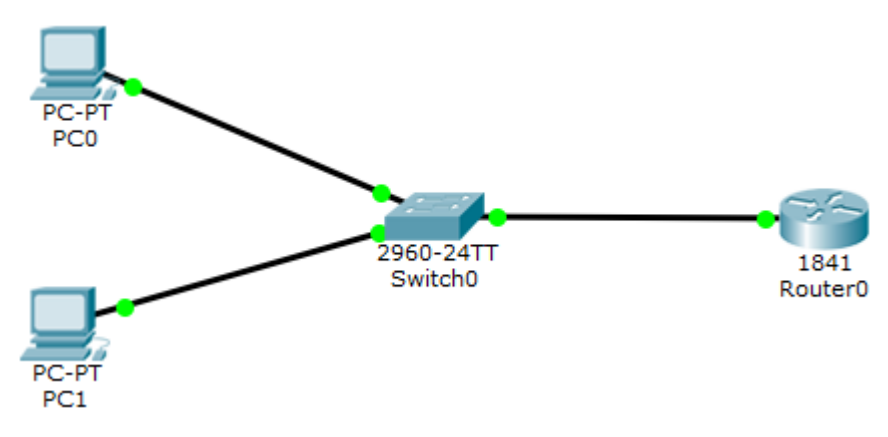

## **III) Définitions**

- **-** Les **VLAN**s (**V**irtual **L**ocal **A**rea **N**etwork) sont des réseaux virtuels qui permettent de configurer des réseaux différents sur un même switch. Ils permettent également de diminuer les domaines de diffusion (broadcast) et l'augmentation de la sécurité des réseaux différents pour qu'ils puissent communiquer entre eux. Nous pouvons affecter des ports aux **VLAN**s pour la communication des postes connectés sur ces ports.
- **-** Le **routage InterVLAN** permet l'interconnexion entre plusieurs **VLAN** qui s'effectue sur une couche de niveau 3. Il se réalise entre plusieurs interfaces virtuelles (une par **VLAN**) de la même manière qu'entre des interfaces physiques. Il se réalise à l'aide de sousinterfaces.
- **-** Il existe de 2 modes de connexions : **access** et **trunk** :
	- Le mode **access** permet la connexion d'un périphérique (ordinateurs, imprimantes, serveurs, …).
	- Le mode **trunk** permet la circulation de plusieurs **VLAN** sur un même lien. Ce mode doit être mis en place entre 2 switchs, 2 routeurs et entre un switch et un routeur pour que la liaison se réalise.
- **-** La **création de VLAN** est mise en place sur les switchs.
- **-** Le **routage Intervlan** est mis en place sur les routeurs.

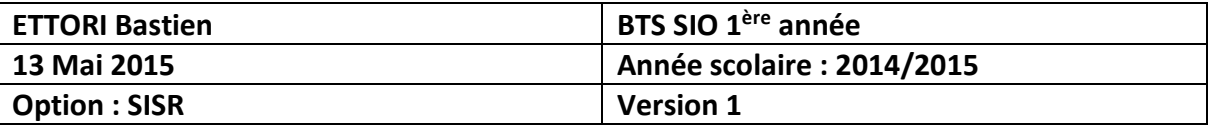

## **IV) Création et configuration des VLANs (Switch)**

**-** Tout d'abord, nous créons 2 **VLAN**s en leur donnant un nom :

```
Switch>en
Switch#conf t
Enter configuration commands, o
Switch (config) #vlan 10
Switch (config-vlan) #name vlan10
Switch (config-vlan) #exit
Switch (config) #vlan 20
Switch (config-vlan) #name vlan20
Switch (config-vlan) #exit
Switch (config)#
```
**-** Ensuite, nous vérifions la présence des **VLAN**s et constatons que le « **VLAN 1** » est le **VLAN** natif :

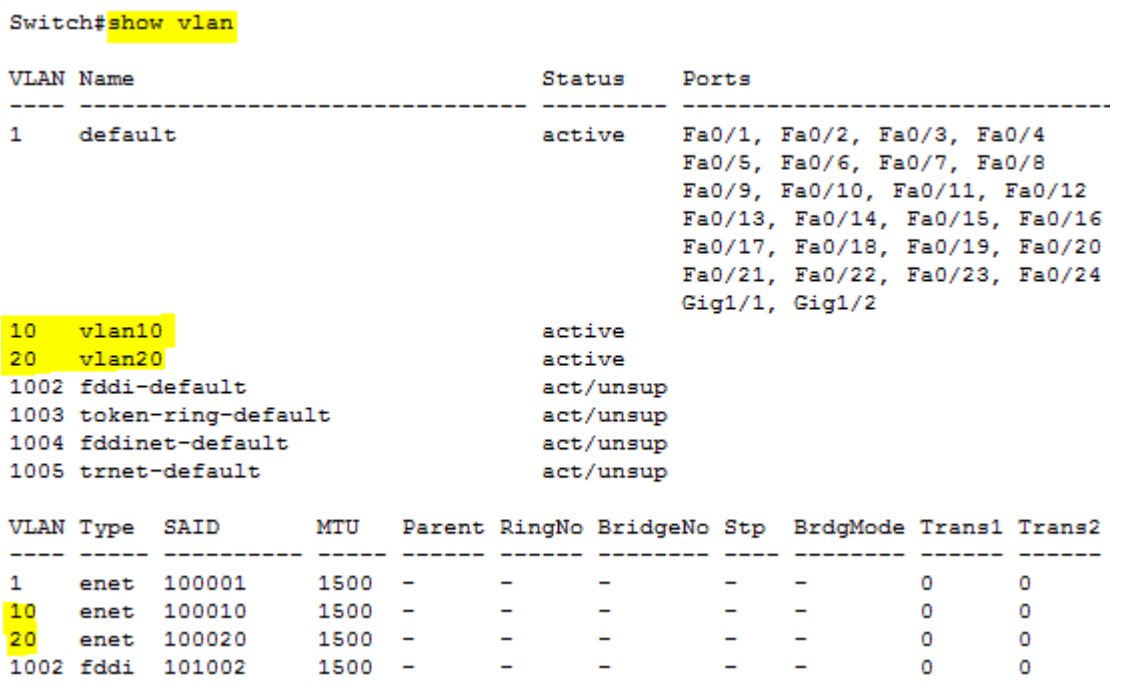

**-** Ensuite, nous affectons les ports aux **VLAN**s de la manière suivante :

Switch (config) #interface range fastEthernet 0/1-12 Switch (config-if-range) #switchport mode access Switch (config-if-range) #switchport access vlan 10 Switch (config-if-range) #exit Switch (config) #interface range fastEthernet 0/13-24 Switch (config-if-range) #switchport mode access Switch (config-if-range) #switchport access vlan 20 Switch (config-if-range) #exit Switch (config)#

Ici, nous avons affecté les 12 premiers ports au **VLAN 10** (du port 1 à 12) et les 12 derniers ports (du port 13 à 24) au **VLAN 20**.

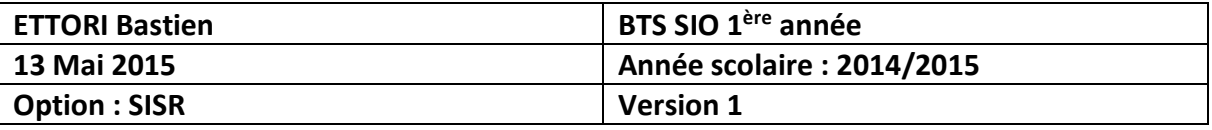

**-** Ensuite, pour visualiser les résultats, nous tapons la commande « **show run** » :

Switch#show vlan

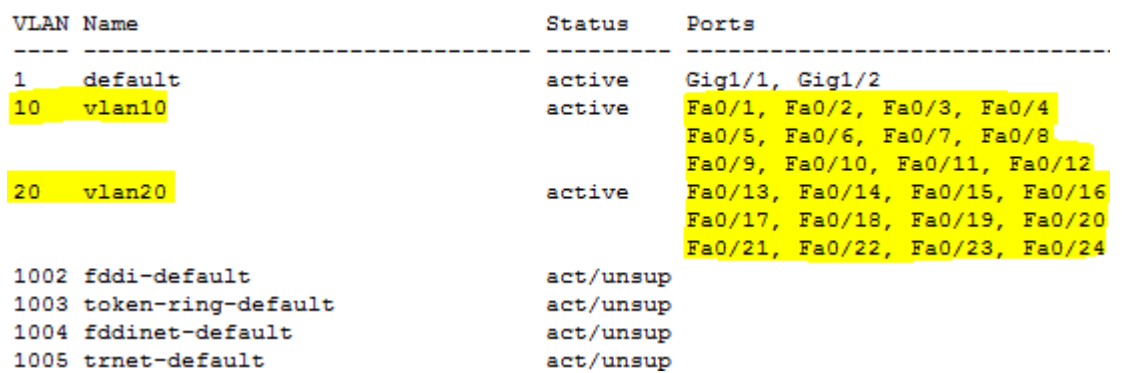

Donc, nous voyons que les ports ont été affectés dans leurs **VLAN**s respectifs.

**-** Ensuite, nous devons mettre le port Ethernet du switch connecté au routeur en mode « **trunk** » pour faire circuler la communication. Ce port est « **Fa0/3** » :

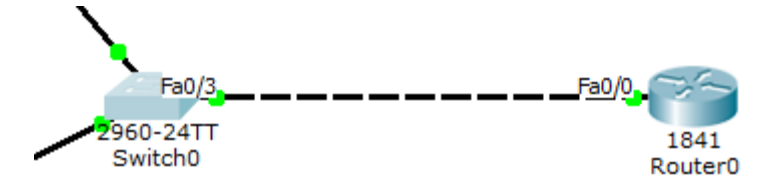

**-** Donc, nous configurons ce port en mode « **trunk** » :

Switch (config) #interface fastEthernet 0/3 Switch (config-if) #switchport mode trunk

#### **V) Mise en place du routage InterVLAN (Routeur)**

**-** Tout d'abord, nous prenons connaissance de la table de routage et constatons que pour le moment, aucune route n'est créée et configurée :

```
Router#show ip route
Codes: C - connected, S - static, I - IGRP, R - RIP, M - mobile, B - BGP
        D - EIGRP, EX - EIGRP external, O - OSPF, IA - OSPF inter area
        N1 - OSPF NSSA external type 1, N2 - OSPF NSSA external type 2
        E1 - OSPF external type 1, E2 - OSPF external type 2, E - EGP<br>i - IS-IS, L1 - IS-IS level-1, L2 - IS-IS level-2, ia - IS-IS inter area
        * - candidate default, U - per-user static route, o - ODR
        P - periodic downloaded static route
```
Gateway of last resort is not set

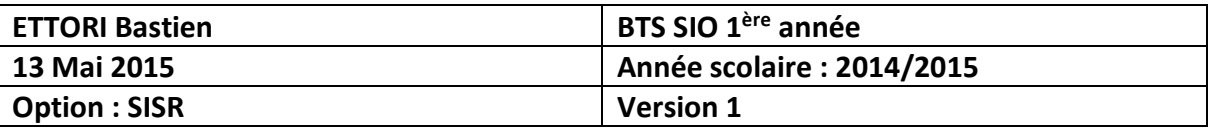

**-** Ensuite, nous créons le **routage InterVLAN** avec les sous-interfaces pour la configuration du routage entre les réseaux locaux en respectant les numéros des **VLAN**s :

```
Router>en
Router#conf t
Enter configuration commands, one per line. End with CNTL,
Router (config) #interface fastEthernet 0/0.10
Router (config-subif) #encapsulation dot1Q 10
Router (config-subif) #ip address 192.168.10.1 255.255.255.0
Router (config-subif) #no shutdown
Router (config-subif) #exit
Router (config) #interface fastEthernet 0/0.20
Router (config-subif)#encapsulation dot10 20
Router (config-subif) #ip address 192.168.20.1 255.255.255.0
Router (config-subif) #no shutdown
Router (config-subif)#
```
**-** Nous affichons la table de routage et constatons que les 2 routes ont bien été créées notées d'un « **C** » pour **C**onnected :

```
Router#show ip route
Codes: C - connected, S - static, I - IGRP, R - RIP, M - mobile, B - BGP
       D - EIGRP, EX - EIGRP external, O - OSPF, IA - OSPF inter area
       N1 - OSPF NSSA external type 1, N2 - OSPF NSSA external type 2
       E1 - OSPF external type 1, E2 - OSPF external type 2, E - EGP
       i - IS-IS, L1 - IS-IS level-1, L2 - IS-IS level-2, ia - IS-IS inter area
       * - candidate default, U - per-user static route, o - ODR
       P - periodic downloaded static route
Gateway of last resort is not set
\mathbf{C}192.168.10.0/24 is directly connected, FastEthernet0/0.10
\overline{c}192.168.20.0/24 is directly connected, FastEthernet0/0.20
```
**-** Enfin, nous affichons la configuration du routeur via la commande « **show ip route** » et constatons que l'encapsulation des 2 **VLAN**s a bien été effectuée pour les faire communiquer entre eux :

```
interface FastEthernet0/0
 no ip address
 duplex auto
speed auto
interface FastEthernet0/0.10
encapsulation dot1Q 10
ip address 192.168.10.1 255.255.255.0
Т
interface FastEthernet0/0.20
 encapsulation dot10 20
 ip address 192.168.20.1 255.255.255.0
```
#### **VI) Conclusion**

En conclusion, nous pouvons dire que la **création de VLAN**s et le **routage InterVLAN** sont opérationnels et donc cela permet l'interconnexion des réseaux différents entre eux.